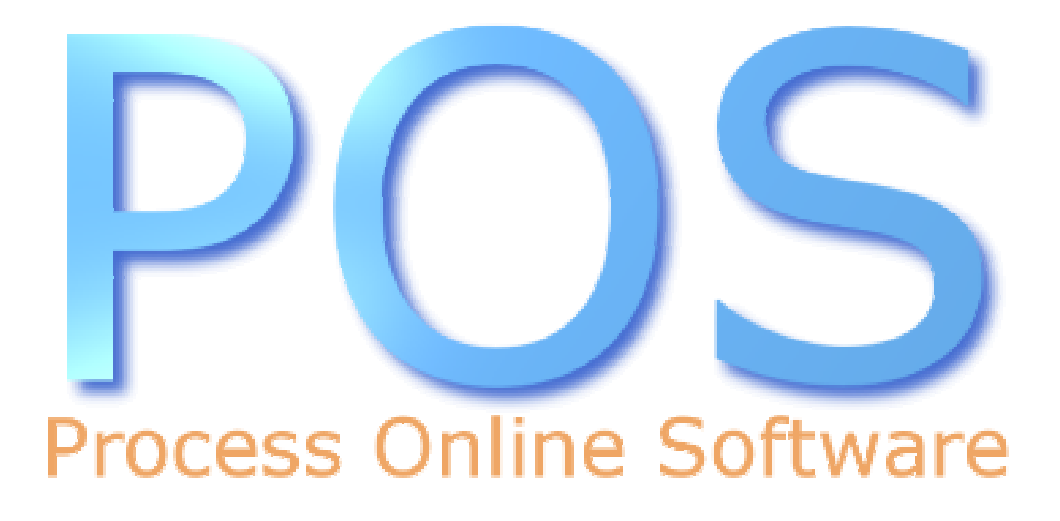

**Users Guide** 

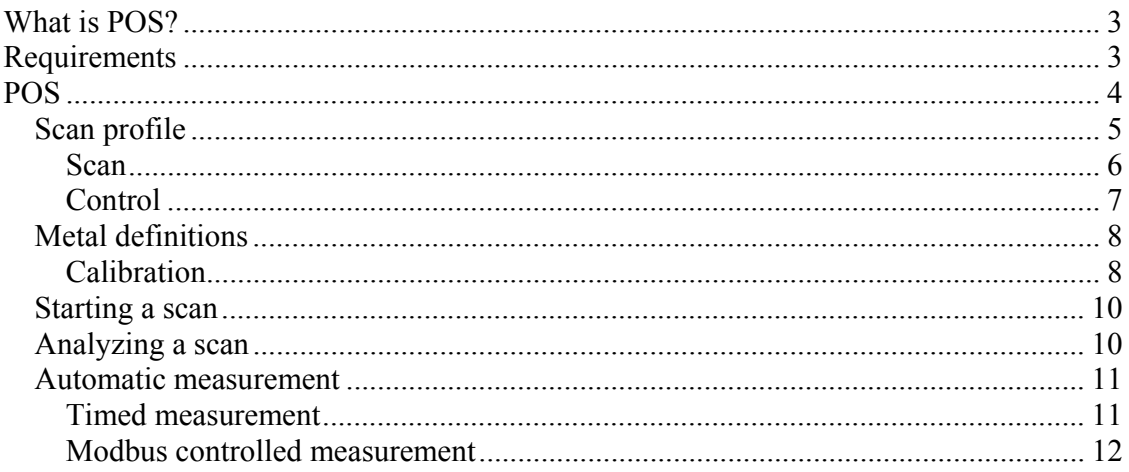

# **What is POS?**

POS (Process Online Software) is a PC based software which automates the process of measuring heavy metals. The software has basically two parts; one part for control and measurement, and another to process measured data.

# **Requirements**

- IBM PC/AT or similar, running Windows 98/2000/XP
- .NET framework 1.1 or higher
- Approximately 10 Mb of free space on installation drive

# **POS**

By double-clicking on the POS icon on your desktop, POS will startup.

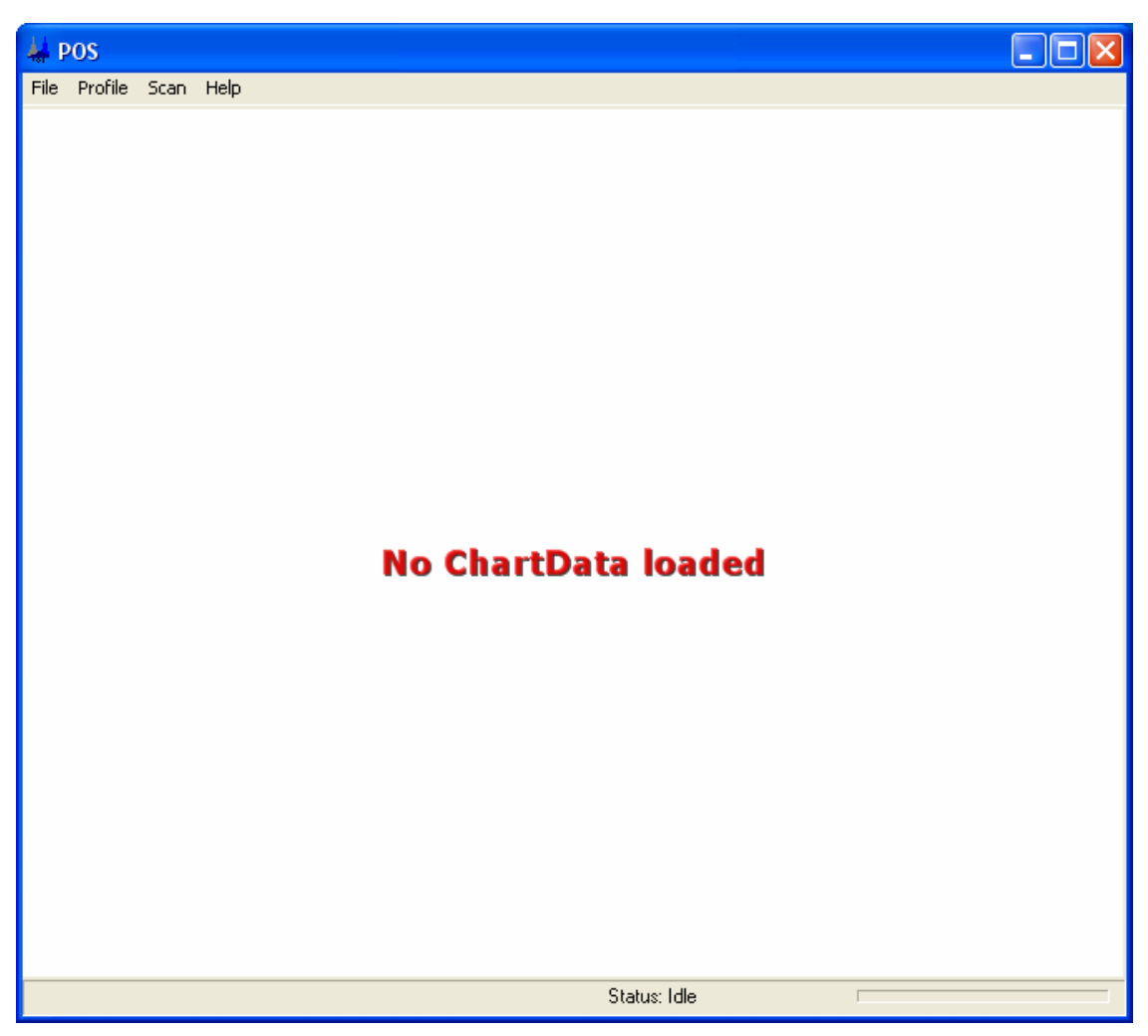

**Figure 1 POS' main window, after startup** 

The software is now ready to start measurements.

## *Scan profile*

The scan profile contains various parameters to control, and perform a scan. Before a scan can be run a scan profile has either to be setup, or loaded from disk.

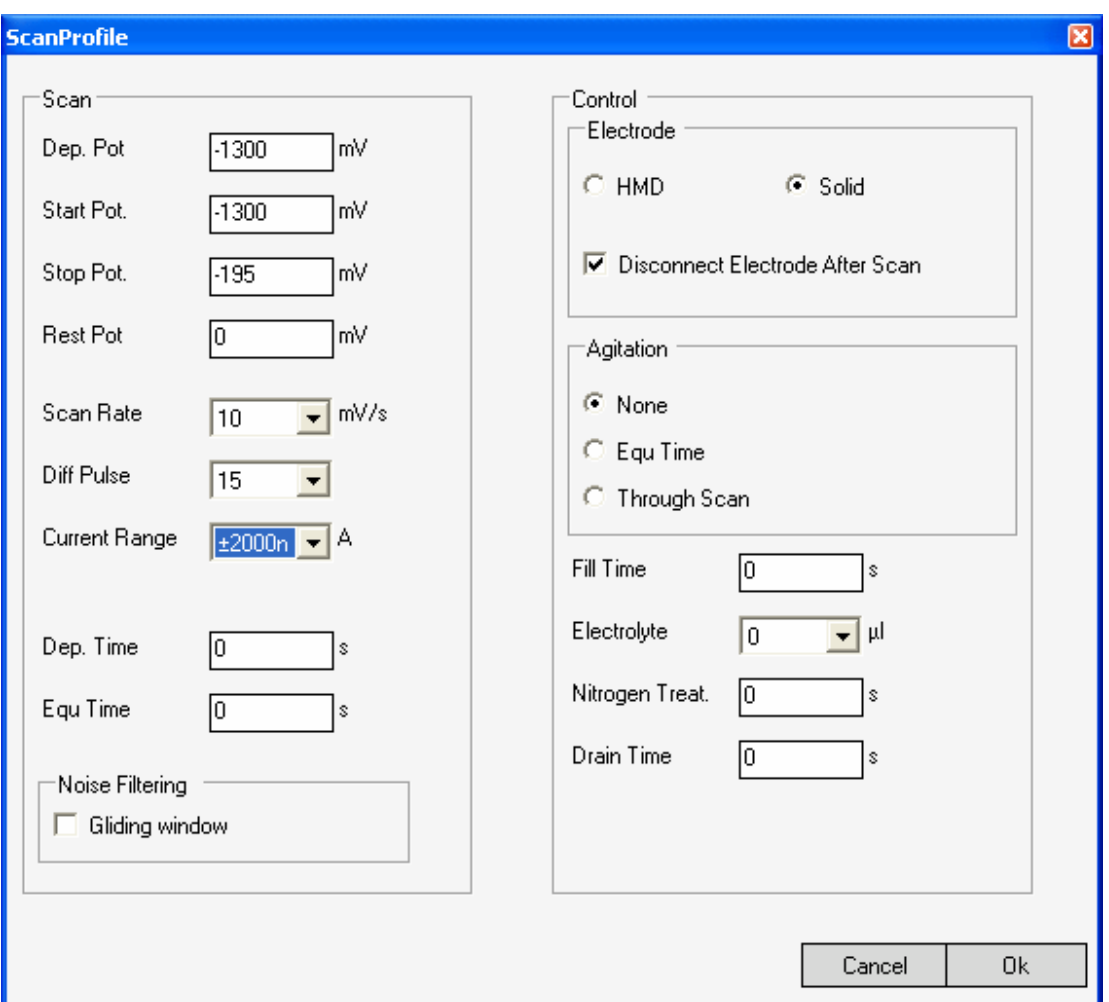

**Figure 2 The Scan profile dialog** 

The dialog box shown in Figure 2 shows a typical scan profile.

The scan profile has two parts, these and their parameters will explained in detail below.

### **Scan**

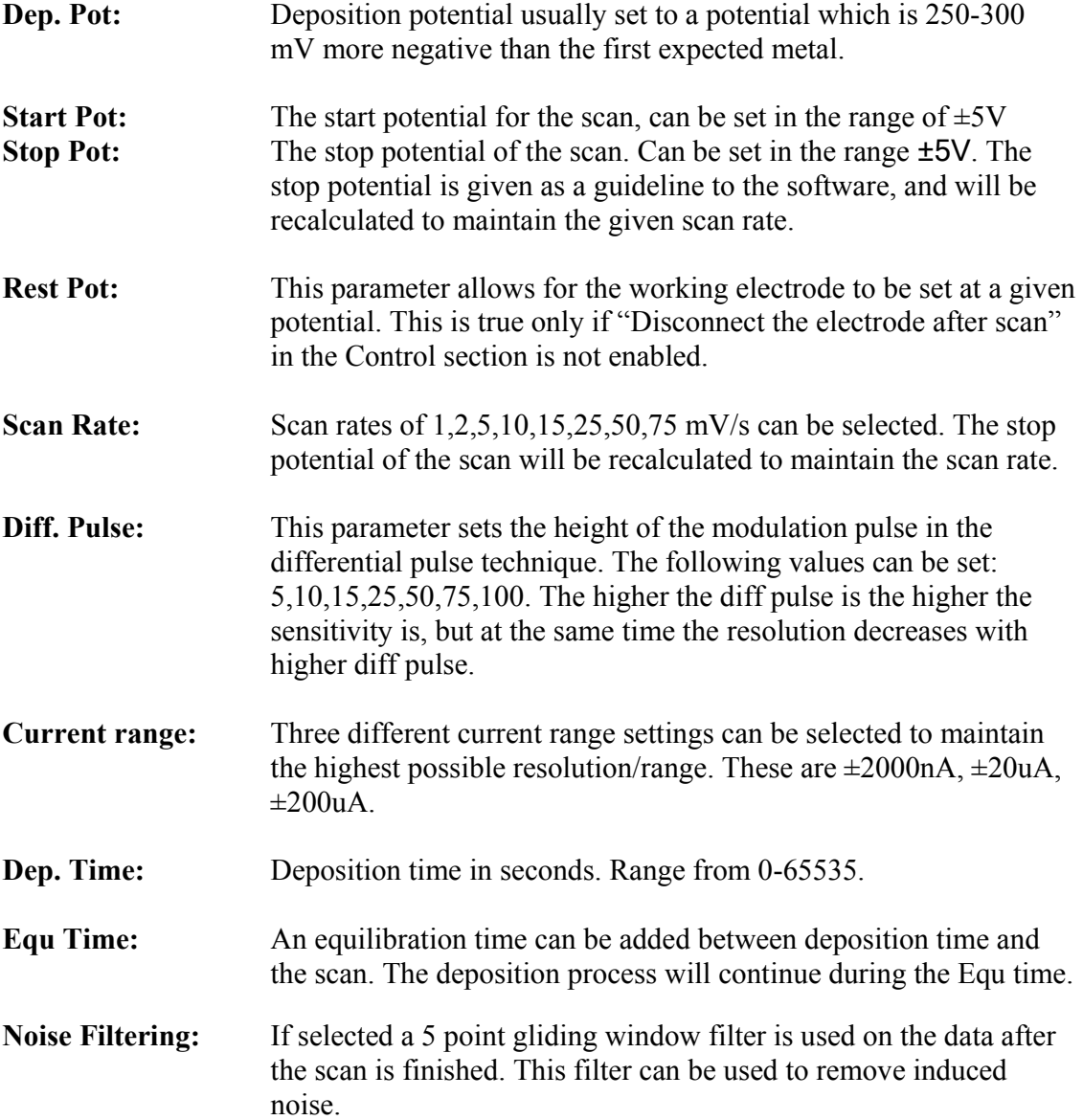

## **Control**

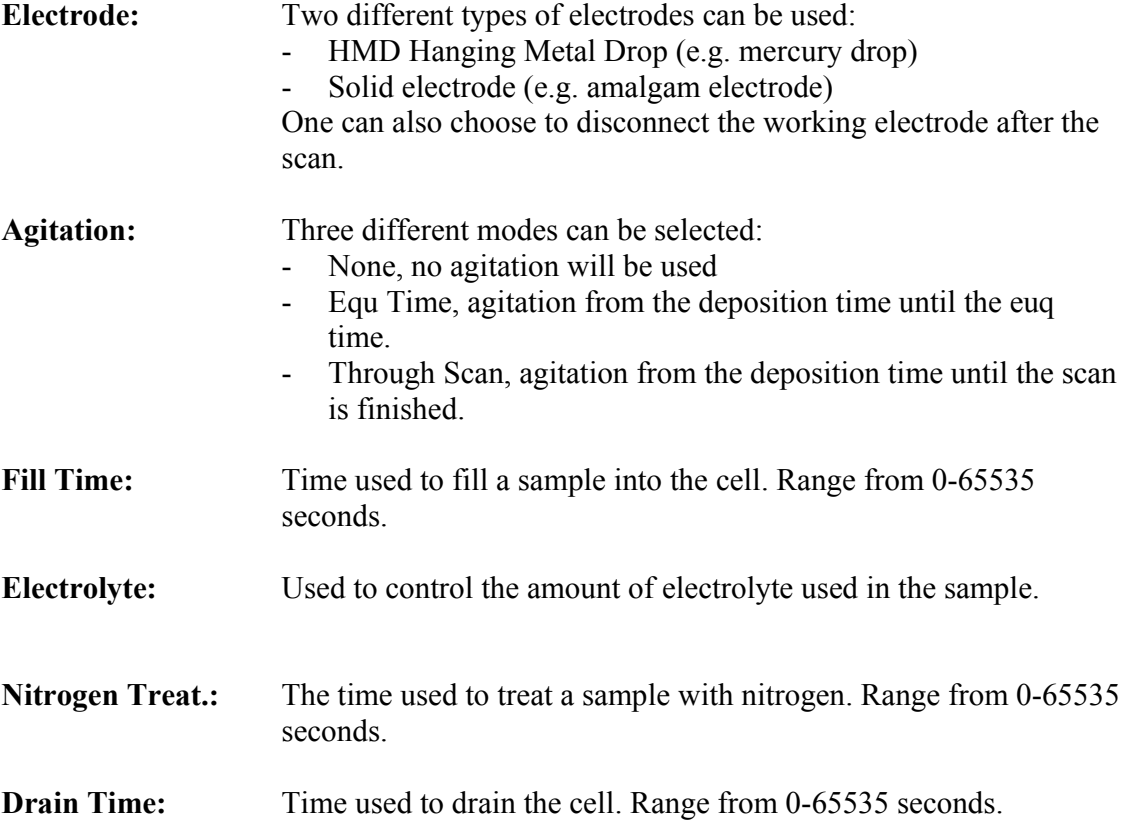

## *Metal definitions*

POS can find the concentrations of up to four metals. Select "Profile"->"Metal definitions". The dialog box in Figure 3 will now appear.

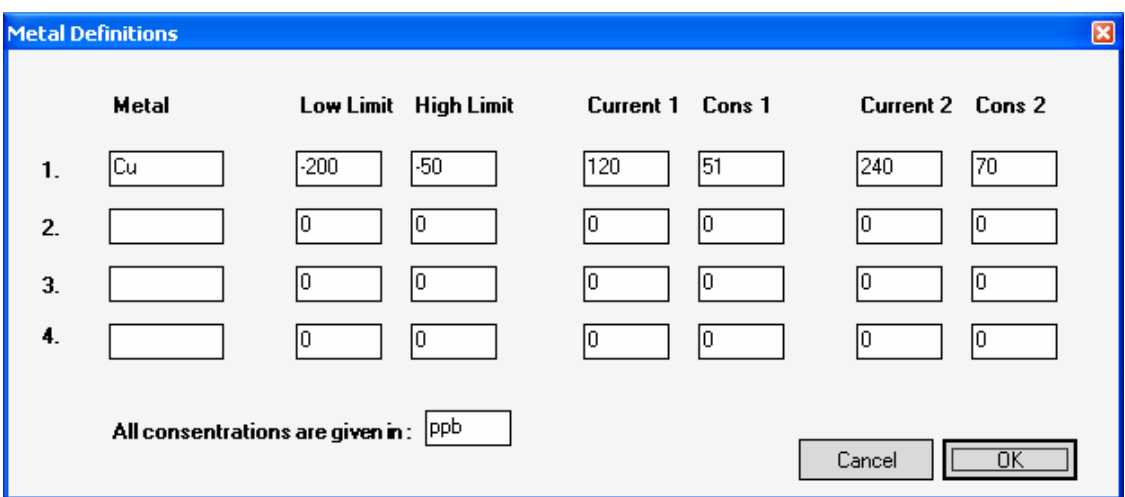

**Figure 3 Metal definitions dialog box** 

To enable POS to search for a metal the user have to give the following parameters:

- Metal name
- Lower search border
- Higher search border
- Two currents with corresponding concentration.

#### **Calibration**

POS needs two calibration points in order to determine the concentration of a metal in the sample. These two points can be found by scanning two samples with different (and known) concentrations and record the current of the desired metal (standard addition).

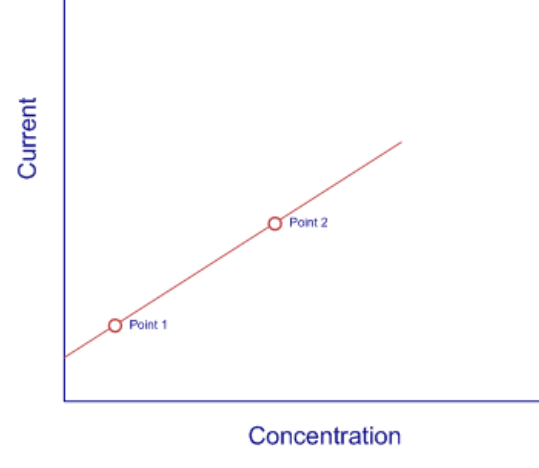

**Figure 4 The software's two point calibration** 

As can be seen from Figure 4 the software uses a straight line to convert current to concentration.

### *Starting a scan*

Before starting a scan, scan file should be loaded. Or a new scan profile should be set up.

To start the scan simply press "Scan->Start".

### *Analyzing a scan*

There are two ways to analyze a scan:

- Visual analyze: One can visually inspect the voltammogram, and determine the types of metals in the sample. The concentration is represented by the height of the peak.
- Automatic analyzes: if metal definitions are set, POS will automatically calculate the concentrations of the metals, and show the in the voltammogram.

### *Automatic measurement*

POS can do automatic measurements. This can be done it several ways:

- timed measurements
- As a Modbus slave
- Or as an combination of both.

#### **Timed measurement**

POS can be setup to start a measurement using a timer.

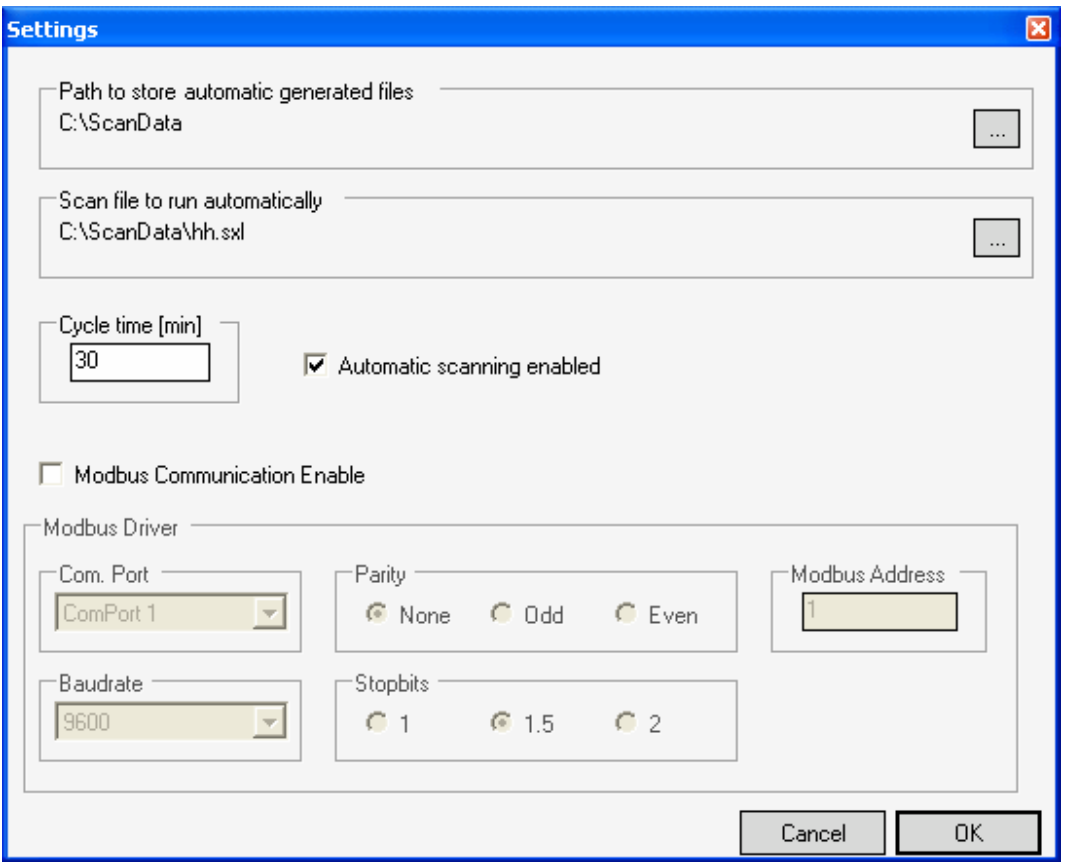

**Figure 5 Settings dialog, setup for timed measurement** 

Figure 5 shows an example setup for timed measurements. The following parameters has to be given to run timed measurements:

- A path to store automatic generated files
- A template scan file, which POS will run each time.
- Cycle time, a measurement will be started each cycle time
- Check the "Automatic Scanning enabled" box.

#### **Modbus controlled measurement**

POS can also be setup as a Modbus slave.

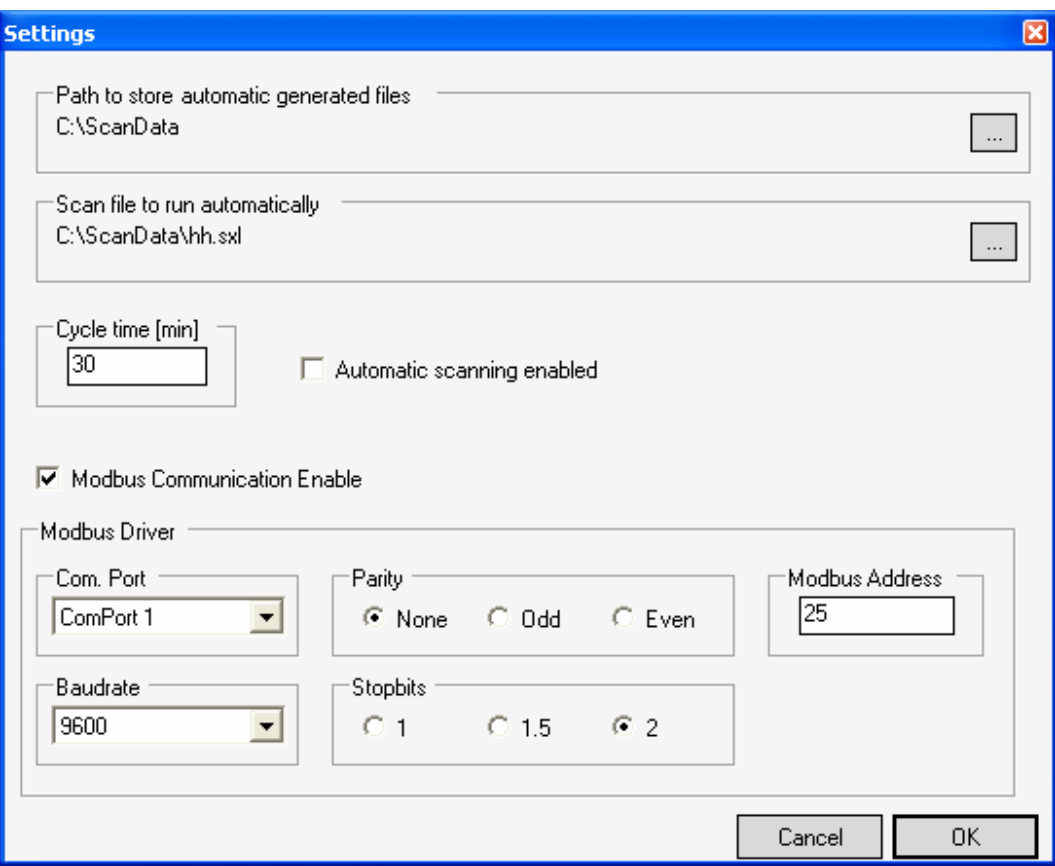

**Figure 6 Settings dialog, setup for Modbus controlled measurement** 

To use Modbus controlled measurement, the following parameters has to be set:

- A path to store automatic generated files
- A template scan file, which POS will run each time.
- Check the "Modbus Communication Enable" box

Also the desired communication settings and Modbus address has to be set.

#### **Modbus implementation**

The POS software implements basically two main functions. These functions will enable POS to communicate with a SCADA system as a Modbus slave.

POS only supports Modbus serial communication in RTU mode. The format for each byte (11 bits) in RTU mode: Coding: 8-bit binary Bit definition: 1 start bit 8 data bits

1 bit parity 1 stop bit

POS supports odd, even and no parity. However when no parity is used it is required to use 2 stop bit

The following baud rates are supported:

- 4800
- 9600
- 19200

#### **04 (0x04) Read input registers**

This function is used to read 1-11 registers in POS. The registers contain data concerning measured metals.

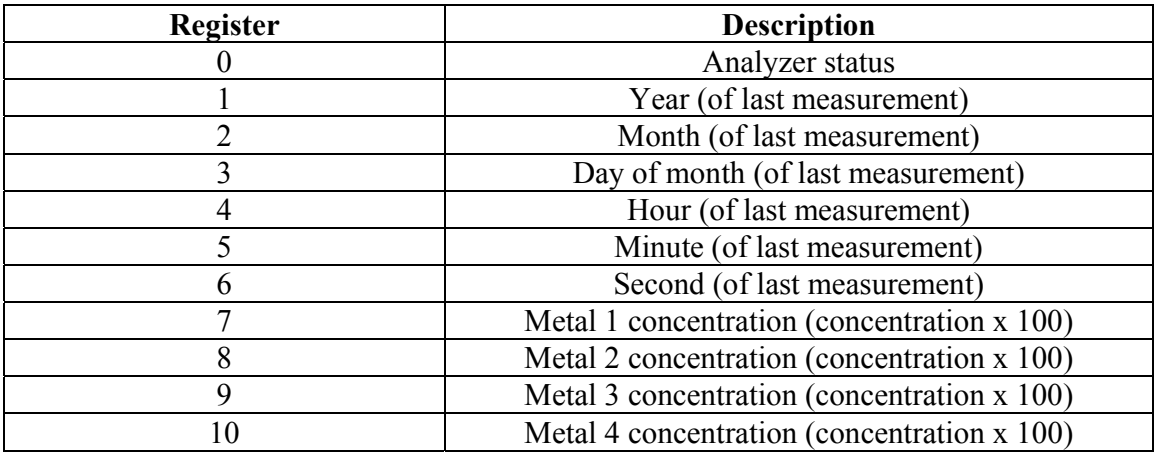

All registers contains a 16 bit integer.

#### **05 (0x05) Write single coil**

This function code is used to set an output ON or OFF. The only supported output address for POS is 1296 (0x0510). This output is used to either start or stop<sup>1</sup> a measurement.

<sup>1</sup>Stop of a measurement is not yet implemented.